## Complications and Time Travel

CS193W - Spring 2016 - Lecture 5

## Clock Faces

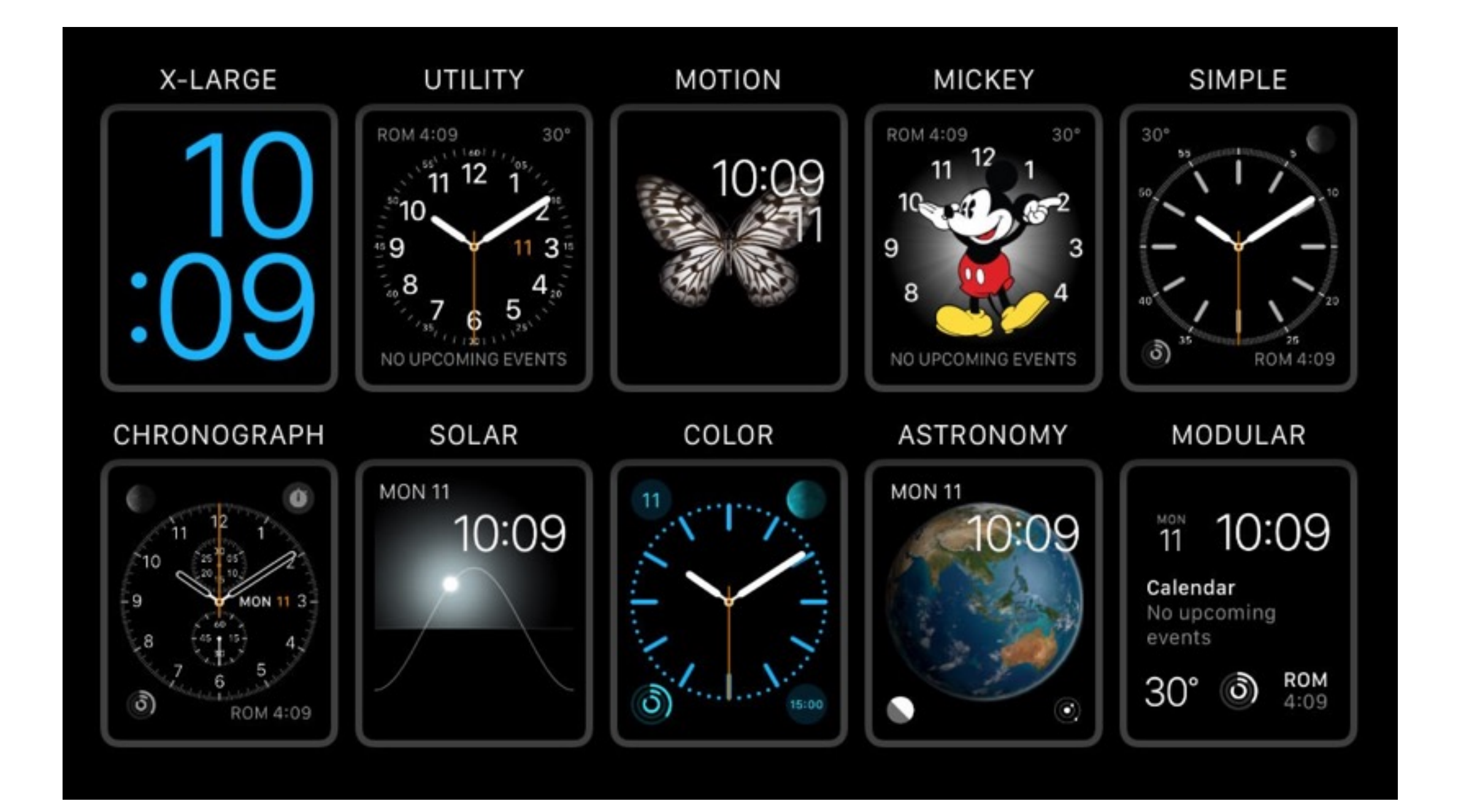

## Complications

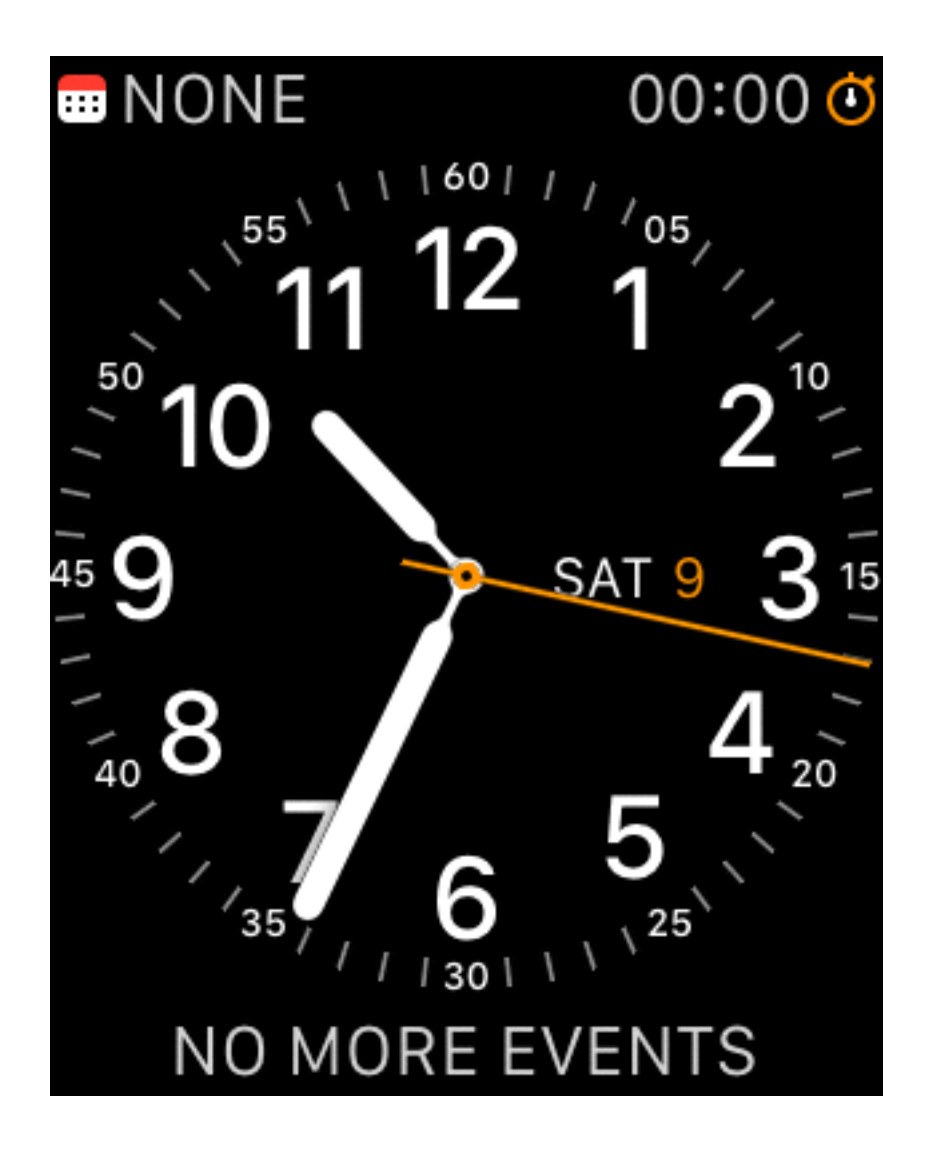

## Time Travel

- By turning the digital crown, users can go forward and backward in time; the complications change to reflect their value at the selected time.
- For example, the user could see the weather forecast for a certain time of the day, or view upcoming meetings.

## Time Travel Example

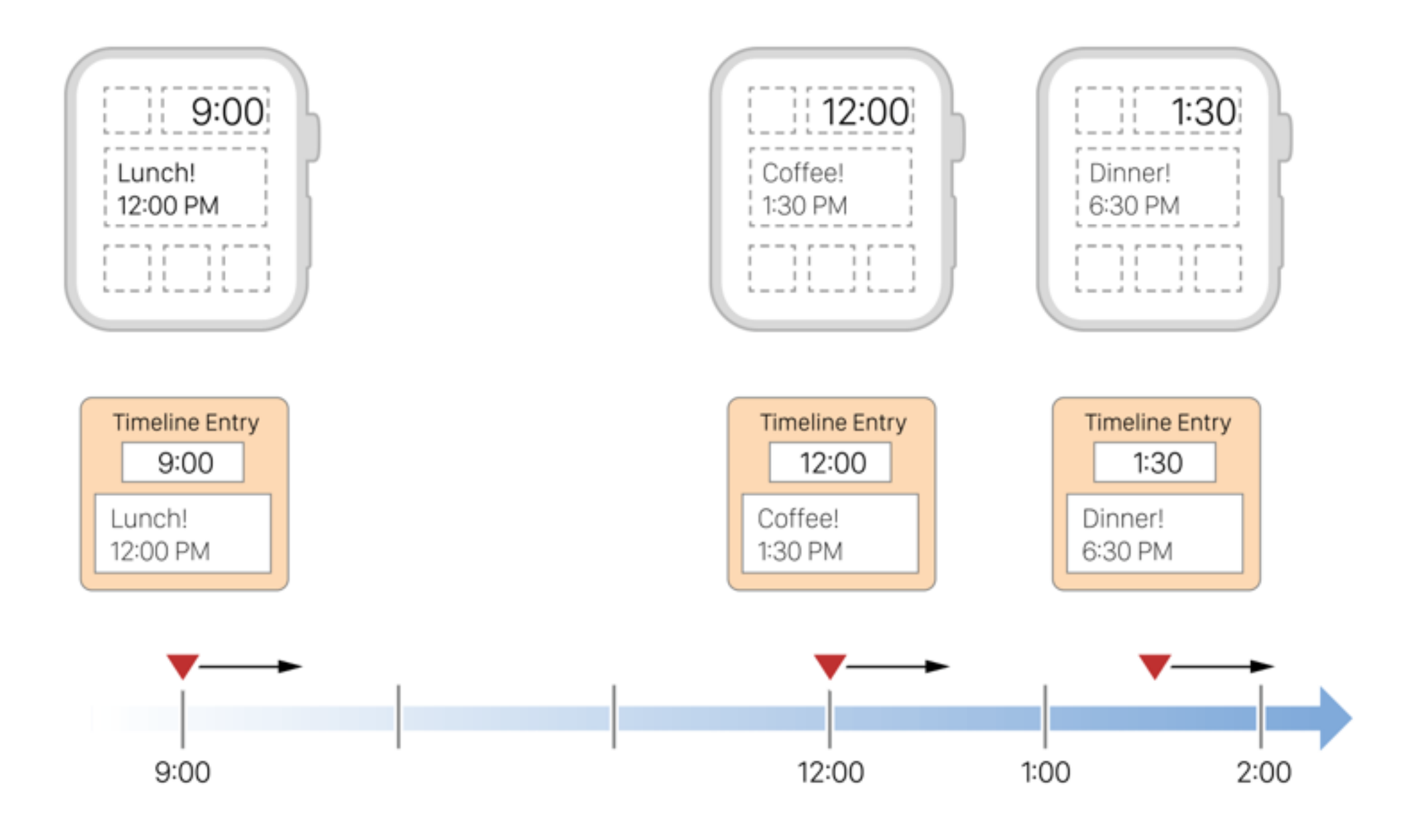

## UI Responsiveness

- Complications must be shown immediately when the user raises her wrist
- Time Travel requires that the complications change immediately in sync with the time
- But, complications may depend on server data, and network access is slow
- Solution: complication data is prefetched by the OS periodically

# Complication Templates

- Rather than using storyboards, complications use templates, where each template is a subclass of CLKComplicationTemplate.
- There are 22 subclasses of CLKComplicationTemplate.
- The 22 subclasses can be grouped into 5 families.

### Complication Template Families

- Circular
- Modular small
- Modular large
- Utility small
- Utility large

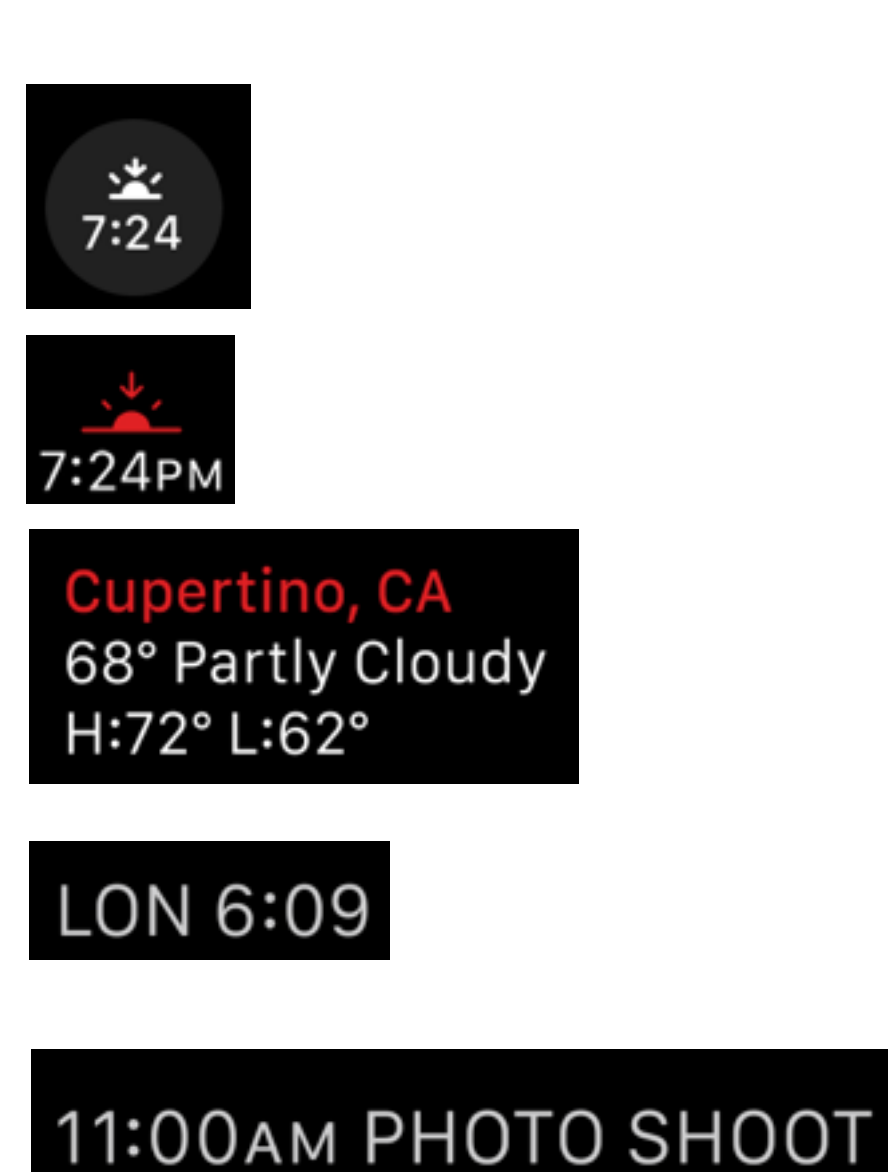

## Circular Small

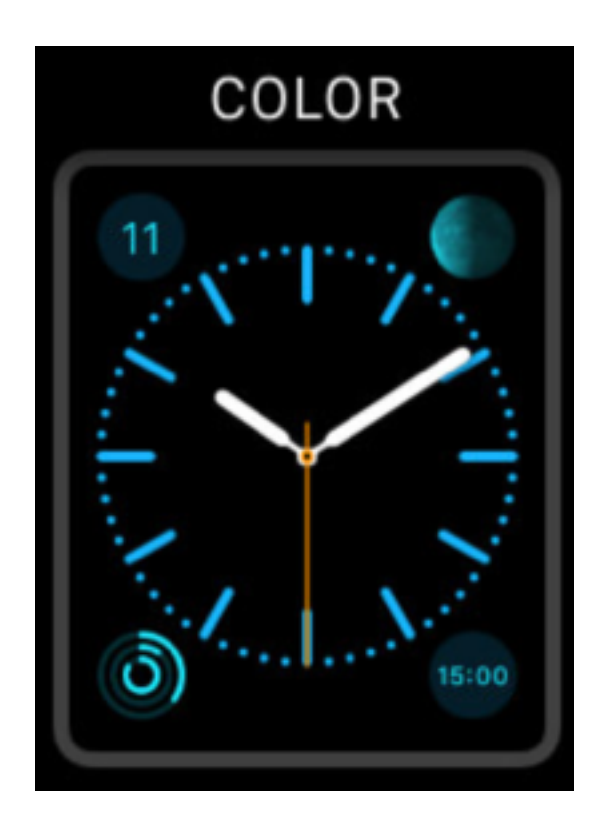

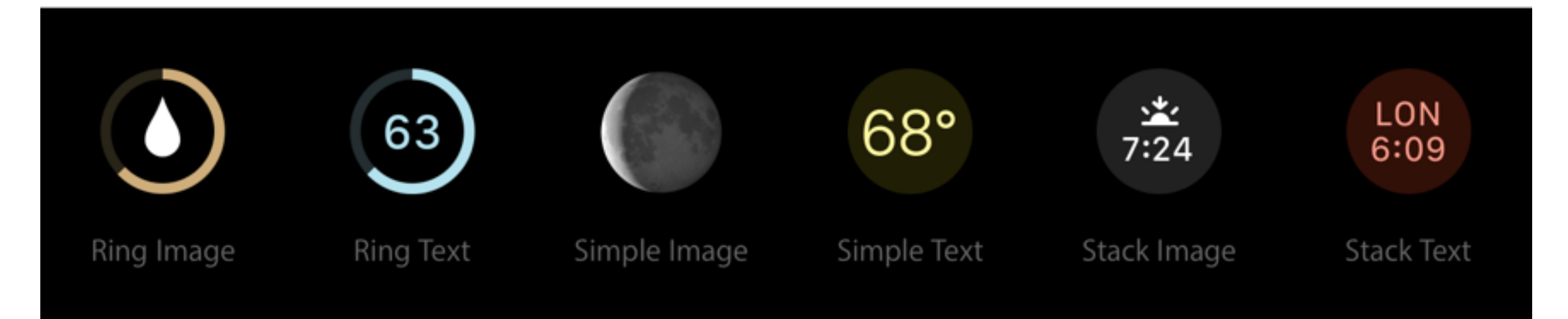

CLKComplicationTemplateCircularSmallRingImage, etc.

## Modular Small

![](_page_9_Picture_1.jpeg)

![](_page_9_Figure_2.jpeg)

## Modular Large

![](_page_10_Picture_1.jpeg)

![](_page_10_Figure_2.jpeg)

Cupertino, CA 68° Partly Cloudy H:72° L:62°

**Final Score** 14 Central Prep 28 Mission High

Table

Wednesday Mar 9

Columns

Standard Body

Tall Body

# Utility Small

![](_page_11_Figure_1.jpeg)

![](_page_11_Picture_2.jpeg)

![](_page_11_Picture_3.jpeg)

Ring Image

![](_page_11_Picture_5.jpeg)

Ring Text

![](_page_11_Picture_7.jpeg)

square

Flat

## Utility Large

![](_page_12_Figure_1.jpeg)

#### 11:00AM PHOTO SHOOT

Large Flat

### Specifying Supported Families

![](_page_13_Picture_7.jpeg)

# CLKComplication

- Represents a complication
- Has just one exposed property, family

```
var family: CLKComplicationFamily
```

```
enum CLKComplicationFamily : Int { 
     case ModularSmall 
     case ModularLarge 
     case UtilitarianSmall 
     case UtilitarianLarge 
     case CircularSmall 
}
```
## Providers

- ClockKit uses text and image providers to provide data for complications
- The providers are smart about how to display their information in a small area

Thursday, November 23 Thur, November 23 Thur, Nov 23 Nov 23 23

# CLKImageProvider

convenience init(onePieceImage *onePieceImage*: [UIImage,](https://developer.apple.com/library/watchos/documentation/UIKit/Reference/UIImage_Class/index.html#//apple_ref/swift/cl/c:objc(cs)UIImage) twoPieceImageBackground *twoPieceImageBackground*: [UIImage](https://developer.apple.com/library/watchos/documentation/UIKit/Reference/UIImage_Class/index.html#//apple_ref/swift/cl/c:objc(cs)UIImage)?, twoPieceImageForeground *twoPieceImageForeground*: [UIImage](https://developer.apple.com/library/watchos/documentation/UIKit/Reference/UIImage_Class/index.html#//apple_ref/swift/cl/c:objc(cs)UIImage)?)

@property(nonatomic) [UIColor](https://developer.apple.com/library/watchos/documentation/UIKit/Reference/UIColor_Class/index.html#//apple_ref/doc/c_ref/UIColor) \*tintColor

- Images are tinted based on their alpha channel
- For two piece images, the background is tinted and the foreground is always white
- In monochrome environments, the one piece image is used and it is tinted to the watch face's color

### Adding Complication Assets

![](_page_17_Picture_4.jpeg)

## Compilation Assets

![](_page_18_Picture_4.jpeg)

### Set the Complications Group

![](_page_19_Picture_4.jpeg)

## CLKTextProvider

• The superclass of several other providers:

CLK**Simple**TextProvider CLK**Date**TextProvider CLK**RelativeDate**TextProvider CLK**TimeInterval**TextProvider CLK**Time**TextProvider

• It has one property, tintColor

# CLK**Simple**TextProvider

convenience init(text *text*: [String](https://developer.apple.com/library/watchos/documentation/Swift/Reference/Swift_String_Structure/index.html#//apple_ref/swift/struct/s:SS), shortText *shortText*: [String](https://developer.apple.com/library/watchos/documentation/Swift/Reference/Swift_String_Structure/index.html#//apple_ref/swift/struct/s:SS)?)

Shows text if it fits, otherwise shortText, otherwise a truncated version of text

## CLK**Time**TextProvider

#### convenience init(date *date*: [NSDate,](https://developer.apple.com/library/watchos/documentation/Cocoa/Reference/Foundation/Classes/NSDate_Class/index.html#//apple_ref/swift/cl/c:objc(cs)NSDate) timeZone *timeZone*: [NSTimeZone](https://developer.apple.com/library/watchos/documentation/Cocoa/Reference/Foundation/Classes/NSTimeZone_Class/index.html#//apple_ref/swift/cl/c:objc(cs)NSTimeZone)?)

Like all the other date/time-related providers, it is localized.

![](_page_22_Picture_3.jpeg)

## CLK**Date**TextProvider

convenience init(date *date*: [NSDate,](https://developer.apple.com/library/watchos/documentation/Cocoa/Reference/Foundation/Classes/NSDate_Class/index.html#//apple_ref/swift/cl/c:objc(cs)NSDate) units *calendarUnits*: [NSCalendarUnit](https://developer.apple.com/library/watchos/documentation/Cocoa/Reference/Foundation/Classes/NSCalendar_Class/index.html#//apple_ref/swift/struct/c:@E@NSCalendarUnit), timeZone *timeZone*: [NSTimeZone](https://developer.apple.com/library/watchos/documentation/Cocoa/Reference/Foundation/Classes/NSTimeZone_Class/index.html#//apple_ref/swift/cl/c:objc(cs)NSTimeZone)?)

calendarUnits can contain one or more of the following:

 NS**Day**CalendarUnit NS**Month**CalendarUnit NS**Weekday**CalendarUnit NS**Year**CalendarUnit

![](_page_23_Picture_76.jpeg)

### CLK**TimeInterval**TextProvider

#### convenience init(startDate *startDate*: [NSDate](https://developer.apple.com/library/watchos/documentation/Cocoa/Reference/Foundation/Classes/NSDate_Class/index.html#//apple_ref/swift/cl/c:objc(cs)NSDate), endDate *endDate*: [NSDate,](https://developer.apple.com/library/watchos/documentation/Cocoa/Reference/Foundation/Classes/NSDate_Class/index.html#//apple_ref/swift/cl/c:objc(cs)NSDate) timeZone *timeZone*: [NSTimeZone](https://developer.apple.com/library/watchos/documentation/Cocoa/Reference/Foundation/Classes/NSTimeZone_Class/index.html#//apple_ref/swift/cl/c:objc(cs)NSTimeZone)?)

Appropriate for large templates, e.g. modular large and utilitarian large. In small templates only the beginning date will be shown.

> 9:30AM - 3:30PM  $9:30 - 10:30$ AM Jan  $1 -$  Jan  $7$  $1/1 - 1/7$

### CLK**RelativeDate**TextProvider

#### convenience init(date *date*: [NSDate,](https://developer.apple.com/library/watchos/documentation/Cocoa/Reference/Foundation/Classes/NSDate_Class/index.html#//apple_ref/swift/cl/c:objc(cs)NSDate) style *style*: CLKRelativeDateStyle, units *calendarUnits*: [NSCalendarUnit\)](https://developer.apple.com/library/watchos/documentation/Cocoa/Reference/Foundation/Classes/NSCalendar_Class/index.html#//apple_ref/swift/struct/c:@E@NSCalendarUnit)

Instead of using a timeline, shows the time differential between the current date and the given date.

Natural Displays units broken up 10hrs 9min

Offset Can display a single time unit 10 hours

Timer Shows number of hours, minutes, and seconds between dates 10:09

## CLKComplicationServer

Use CLKComplicationServer.sharedInstance() to manage the active complications in an app

var activeComplications: [\[CLKComplication\]](https://developer.apple.com/library/watchos/documentation/ClockKit/Reference/CLKComplication_class/index.html#//apple_ref/swift/cl/c:objc(cs)CLKComplication)

Returns the complications on the current clock face

### CLKComplicationServer: Time Travel Date Range

#### var earliestTimeTravelDate: [NSDate](https://developer.apple.com/library/watchos/documentation/Cocoa/Reference/Foundation/Classes/NSDate_Class/index.html#//apple_ref/swift/cl/c:objc(cs)NSDate) var latestTimeTravelDate: [NSDate](https://developer.apple.com/library/watchos/documentation/Cocoa/Reference/Foundation/Classes/NSDate_Class/index.html#//apple_ref/swift/cl/c:objc(cs)NSDate)

Returns the earliest and latest dates for which you need to provide time travel entries

### CLKComplicationServer: Managing Timelines

func reloadTimelineForComplication(\_ *complication*: [CLKComplication](https://developer.apple.com/library/watchos/documentation/ClockKit/Reference/CLKComplication_class/index.html#//apple_ref/swift/cl/c:objc(cs)CLKComplication)!) func extendTimelineForComplication(\_ *complication*: [CLKComplication](https://developer.apple.com/library/watchos/documentation/ClockKit/Reference/CLKComplication_class/index.html#//apple_ref/swift/cl/c:objc(cs)CLKComplication)!)

Tell ClockKit that the timeline has changed

# Daily Time Allotment

- To save battery life, each complication is given a daily time allotment for computation
- In short: don't change your timeline too many times during the day. Update it every few hours or once a day, not every few minutes.
- Note that your timeline can still have many entries during the day; just don't call reloadTimelineForComplication and extendTimelineForComplication timeline too often.

#### CLKComplicationDataSource

- Provides data for your populating your complication's timeline
- Provides methods for scheduling future timeline updates

### Adding a Complication Data Source to your App

![](_page_31_Picture_8.jpeg)

![](_page_31_Picture_9.jpeg)

### Or, Add One Manually Later

- 1. Create a class that implements the CLKComplicationDataSource protocol
- 2. Specify the name of that class in your watch app target settings

![](_page_32_Picture_24.jpeg)

#### Time Travel Directions

 func getSupportedTimeTravelDirectionsForComplication(complication: CLKComplication, withHandler handler: (CLKComplicationTimeTravelDirections) -> Void) { handler([.Forward, .Backward]) }

### Timeline Start and End Dates

```
 func getTimelineStartDateForComplication(complication: CLKComplication, 
withHandler handler: (NSDate?) -> Void) {
        handler(NSDate(timeInterval: -60*60*24, sinceDate: NSDate()))
     } 
     func getTimelineEndDateForComplication(complication: CLKComplication,
```

```
withHandler handler: (NSDate?) -> Void) {
        handler(NSDate(timeInterval: 60*60*24, sinceDate: NSDate()))
     }
```
You can call earliestTimeTravelDate / latestTimeTravelDate on CLKComplicationServer.sharedInstance to determine the maximum range you need to care about

#### CLKComplicationTimelineEntry

CLKComplicationDataSource uses CLKComplicationTimelineEntry to specify timeline entries

convenience init(date *date*: [NSDate,](https://developer.apple.com/library/watchos/documentation/Cocoa/Reference/Foundation/Classes/NSDate_Class/index.html#//apple_ref/swift/cl/c:objc(cs)NSDate) complicationTemplate *complicationTemplate*: CLKComplicationTemplate)

date

The date to start showing the timeline entry

complicationTemplate The template with the data to display

## Getting the Timeline Entries

#### Getting current entry

func getCurrentTimelineEntryForComplication(\_ *complication*: [CLKComplication](https://developer.apple.com/library/watchos/documentation/ClockKit/Reference/CLKComplication_class/index.html#//apple_ref/swift/cl/c:objc(cs)CLKComplication), withHandler *handler*: [\(CLKComplicationTimelineEntry](https://developer.apple.com/library/watchos/documentation/ClockKit/Reference/CLKComplicationTimelineEntry_class/index.html#//apple_ref/swift/cl/c:objc(cs)CLKComplicationTimelineEntry)?) -> [Void](https://developer.apple.com/library/watchos/documentation/Swift/Reference/Swift_StandardLibrary_TypeAliases/index.html#//apple_ref/swift/tdef/s:Ss4Void))

#### Getting past entries

optional func getTimelineEntriesForComplication(\_ *complication*: [CLKComplication,](https://developer.apple.com/library/watchos/documentation/ClockKit/Reference/CLKComplication_class/index.html#//apple_ref/swift/cl/c:objc(cs)CLKComplication) beforeDate *date*: [NSDate,](https://developer.apple.com/library/watchos/documentation/Cocoa/Reference/Foundation/Classes/NSDate_Class/index.html#//apple_ref/swift/cl/c:objc(cs)NSDate) limit *limit*: [Int,](https://developer.apple.com/library/watchos/documentation/Swift/Reference/Swift_Int_Structure/index.html#//apple_ref/swift/struct/s:Si) withHandler *handler*: ([\[CLKComplicationTimelineEntry](https://developer.apple.com/library/watchos/documentation/ClockKit/Reference/CLKComplicationTimelineEntry_class/index.html#//apple_ref/swift/cl/c:objc(cs)CLKComplicationTimelineEntry)]?) -> [Void](https://developer.apple.com/library/watchos/documentation/Swift/Reference/Swift_StandardLibrary_TypeAliases/index.html#//apple_ref/swift/tdef/s:Ss4Void))

#### Getting future entries

optional func getTimelineEntriesForComplication(\_ *complication*: [CLKComplication,](https://developer.apple.com/library/watchos/documentation/ClockKit/Reference/CLKComplication_class/index.html#//apple_ref/swift/cl/c:objc(cs)CLKComplication) afterDate *date*: [NSDate,](https://developer.apple.com/library/watchos/documentation/Cocoa/Reference/Foundation/Classes/NSDate_Class/index.html#//apple_ref/swift/cl/c:objc(cs)NSDate) limit *limit*: [Int,](https://developer.apple.com/library/watchos/documentation/Swift/Reference/Swift_Int_Structure/index.html#//apple_ref/swift/struct/s:Si) withHandler *handler*: ([\[CLKComplicationTimelineEntry](https://developer.apple.com/library/watchos/documentation/ClockKit/Reference/CLKComplicationTimelineEntry_class/index.html#//apple_ref/swift/cl/c:objc(cs)CLKComplicationTimelineEntry)]?) -> [Void](https://developer.apple.com/library/watchos/documentation/Swift/Reference/Swift_StandardLibrary_TypeAliases/index.html#//apple_ref/swift/tdef/s:Ss4Void))

### Scheduling Timeline Updates

To determine when to schedule a timeline update in the future, ClockKit calls:

optional func getNextRequestedUpdateDateWithHandler(\_ *handler*: [\(NSDate](https://developer.apple.com/library/watchos/documentation/Cocoa/Reference/Foundation/Classes/NSDate_Class/index.html#//apple_ref/swift/cl/c:objc(cs)NSDate)?) -> [Void\)](https://developer.apple.com/library/watchos/documentation/Swift/Reference/Swift_StandardLibrary_TypeAliases/index.html#//apple_ref/swift/tdef/s:Ss4Void)

Sometime after that date, ClockKit will call either:

optional func requestedUpdateDidBegin()

or, in the case of your last chance to update your timeline due to budget constraints:

optional func requestedUpdateBudgetExhausted()

If the timeline needs updating, you must call reloadTimelineForComplication: or extendTimelineForComplication: from these methods.

ClockKit will then call getNextRequestedUpdateDateWithHandler: and repeat.

### Specifying a Placeholder Template

func getPlaceholderTemplateForComplication(\_ *complication*: [CLKComplication,](https://developer.apple.com/library/watchos/documentation/ClockKit/Reference/CLKComplication_class/index.html#//apple_ref/swift/cl/c:objc(cs)CLKComplication) withHandler *handler*: ([CLKComplicationTemplate](https://developer.apple.com/library/watchos/documentation/ClockKit/Reference/CLKComplicationTemplate_class/index.html#//apple_ref/swift/cl/c:objc(cs)CLKComplicationTemplate)?) -> [Void](https://developer.apple.com/library/watchos/documentation/Swift/Reference/Swift_StandardLibrary_TypeAliases/index.html#//apple_ref/swift/tdef/s:Ss4Void))

This template is used in the customization screen of your watch face and shows dummy data for your complication that indicates to the user what sort of data your complication conveys.

## Specifying Privacy Behavior

optional func getPrivacyBehaviorForComplication(\_ *complication*: [CLKComplication,](https://developer.apple.com/library/watchos/documentation/ClockKit/Reference/CLKComplication_class/index.html#//apple_ref/swift/cl/c:objc(cs)CLKComplication) withHandler *handler*: (CLKComplicationPrivacyBehavior) -> [Void\)](https://developer.apple.com/library/watchos/documentation/Swift/Reference/Swift_StandardLibrary_TypeAliases/index.html#//apple_ref/swift/tdef/s:Ss4Void)

enum CLKComplicationPrivacyBehavior : [UInt](https://developer.apple.com/library/watchos/documentation/Swift/Reference/Swift_UInt_Structure/index.html#//apple_ref/swift/struct/s:Su) { case ShowOnLockScreen case HideOnLockScreen }

# ClockKit Summary

#### CLKComplication

An opaque object representing a complication; you can query its family

#### CLKComplicationTemplate

The base class of the 22 specific kinds of templates

#### CLKTextProvider / CLKImageProvider

Wrappers around text and images that display/shorten them as appropriate for a particular complication template family

#### CLKComplicationTimelineEntry

Maps a date to a complication template

#### CLKComplicationServer

Used to extend and reload complication timelines

#### CLKComplicationDataSource

The data source for timeline entries